# **11 Cisco Device Functions – Lab Exercise**

This lab explores the MAC address table on Cisco IOS switches and routing table on Cisco IOS routers.

This lab is a guided walkthrough of Cisco device functions. Don't worry if you don't understand all the commands here yet – we'll cover them in much more detail as you go through the rest of the course.

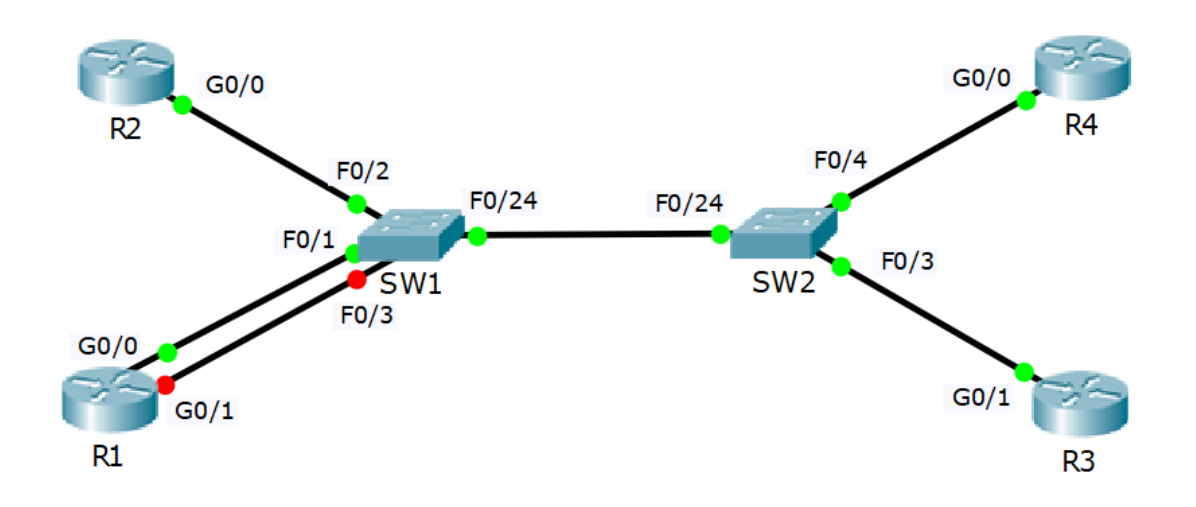

### **Lab Topology**

## **Load the Startup Configurations**

Open the '11 Cisco Device Functions.pkt' file in Packet Tracer to load the lab.

This preconfigures each router with an IP address in the 10.10.10.0/24 network.

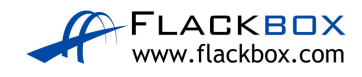

#### **Verify the Switch MAC Address Tables**

1) Log into routers R1 to R4 and verify which interface is configured on the 10.10.10.0/24 network.

R1#show ip interface brief Interface IP-Address OK? Method Status Protocol **GigabitEthernet0/0 10.10.10.1 YES manual up up**  GigabitEthernet0/1 unassigned YES unset administratively down down GigabitEthernet0/2 unassigned YES unset administratively down down Vlan1 unassigned YES unset administratively down down

R2#show ip interface brief Interface IP-Address OK? Method Status Protocol **GigabitEthernet0/0 10.10.10.2 YES manual up up**  GigabitEthernet0/1 unassigned YES unset administratively down down GigabitEthernet0/2 unassigned YES unset administratively down down Vlan1 unassigned YES unset administratively down down

R3#show ip interface brief Interface IP-Address OK? Method Status Protocol GigabitEthernet0/0 unassigned YES unset administratively down down **GigabitEthernet0/1 10.10.10.3 YES manual up up**  GigabitEthernet0/2 unassigned YES unset administratively down down Vlan1 unassigned YES unset administratively down down

R4#show ip interface brief Interface IP-Address OK? Method Status Protocol **GigabitEthernet0/0 10.10.10.4 YES manual up up**  GigabitEthernet0/1 unassigned YES unset administratively down down GigabitEthernet0/2 unassigned YES unset administratively down down Vlan1 unassigned YES unset administratively down down

R1, R2 and R4 are using GigabitEthernet0/0, R3 is using GigabitEthernet0/1.

2) Note down the MAC addresses of these interfaces.

R1#show interface gig0/0 GigabitEthernet0/0 is up, line protocol is up (connected) Hardware is CN Gigabit Ethernet, address is **0090.2b82.ab01** (bia 0090.2b82.ab01)

R2#show interface gig0/0 GigabitEthernet0/0 is up, line protocol is up (connected) Hardware is CN Gigabit Ethernet, address is **0060.2fb3.9152** (bia 0060.2fb3.9152)

R3#show interface gig0/1 GigabitEthernet0/1 is up, line protocol is up (connected) Hardware is CN Gigabit Ethernet, address is **0001.9626.8970** (bia 0001.9626.8970)

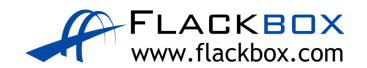

R4#show interface gig0/0 GigabitEthernet0/0 is up, line protocol is up (connected) Hardware is CN Gigabit Ethernet, address is **00d0.9701.02a9** (bia 00d0.9701.02a9)

#### *Note: the MAC addresses in your lab may be different.*

3) Verify connectivity between the routers by pinging R2, R3 and R4 from R1.

R1#ping 10.10.10.2

Type escape sequence to abort. Sending 5, 100-byte ICMP Echos to 10.10.10.2, timeout is 2 seconds: .!!!! Success rate is 80 percent  $(4/5)$ , round-trip min/avg/max =  $0/0/3$  ms

R1#ping 10.10.10.3

Type escape sequence to abort. Sending 5, 100-byte ICMP Echos to 10.10.10.3, timeout is 2 seconds: .!!!! Success rate is 80 percent  $(4/5)$ , round-trip min/avq/max =  $0/0/1$  ms

R1#ping 10.10.10.4

```
Type escape sequence to abort.
Sending 5, 100-byte ICMP Echos to 10.10.10.4, timeout is 2 seconds:
.!!!!
Success rate is 80 percent (4/5), round-trip min/avg/max = 0/0/1 ms
```
#### 4) Ping R3 and R4 from R2.

R2#ping 10.10.10.3 Type escape sequence to abort. Sending 5, 100-byte ICMP Echos to 10.10.10.3, timeout is 2 seconds: .!!!! Success rate is 80 percent  $(4/5)$ , round-trip min/avg/max =  $0/0/1$  ms R2#ping 10.10.10.4 Type escape sequence to abort.

Sending 5, 100-byte ICMP Echos to 10.10.10.4, timeout is 2 seconds: .!!!! Success rate is 80 percent  $(4/5)$ , round-trip min/avg/max =  $0/0/1$  ms

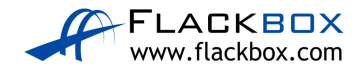

5) View the dynamically learned MAC addresses on SW1 and verify that the router's MAC addresses are reachable via the expected ports. Ignore any other MAC addresses in the table.

SW1#show mac address-table dynamic Mac Address Table ------------------------------------------- Vlan Mac Address Type Ports ---- ----------- -------- ----- 1 0001.9626.8970 DYNAMIC Fa0/24 1 000c.cf84.8418 DYNAMIC Fa0/24 1 0060.2fb3.9152 DYNAMIC Fa0/2 1 0090.2b82.ab01 DYNAMIC Fa0/1 1 00d0.9701.02a9 DYNAMIC Fa0/24

6) Repeat on SW2.

SW2#show mac address-table dynamic Mac Address Table ------------------------------------------- Vlan Mac Address Type Ports ---- ----------- -------- ----- 1 0001.9626.8970 DYNAMIC Fa0/3 1 000b.be53.6418 DYNAMIC Fa0/24 1 0060.2fb3.9152 DYNAMIC Fa0/24 1 0090.2b82.ab01 DYNAMIC Fa0/24 1 00d0.9701.02a9 DYNAMIC Fa0/4

7) Clear the dynamic MAC Address Table on SW1.

SW1#clear mac address-table dynamic

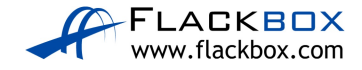

8) Show the dynamic MAC Address Table on SW1. Do you see any MAC addresses? Why or why not?

SW1#show mac address-table dynamic Mac Address Table ------------------------------------------- Vlan Mac Address Type Ports ---- ----------- -------- ----- 1 0001.9626.8970 DYNAMIC Fa0/24 1 000c.cf84.8418 DYNAMIC Fa0/24 1 0060.2fb3.9152 DYNAMIC Fa0/2 1 0090.2b82.ab01 DYNAMIC Fa0/1 1 00d0.9701.02a9 DYNAMIC Fa0/24

Devices in a real world network tend to be chatty and send traffic frequently, this causes the MAC address table to update (you may see less entries in Packet Tracer).

The switch will periodically flush old entries.

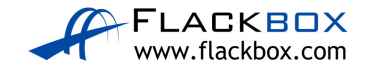

### **Examine a Routing Table**

1) View the routing table on R1. What routes are present and why?

R1#show ip route Codes: L - local, C - connected, S - static, R - RIP, M - mobile, B - BGP D - EIGRP, EX - EIGRP external, O - OSPF, IA - OSPF inter area N1 - OSPF NSSA external type 1, N2 - OSPF NSSA external type 2 E1 - OSPF external type 1, E2 - OSPF external type 2, E - EGP i - IS-IS, L1 - IS-IS level-1, L2 - IS-IS level-2, ia - IS-IS inter area \* - candidate default, U - per-user static route, o - ODR P - periodic downloaded static route

Gateway of last resort is not set

10.0.0.0/8 is variably subnetted, 2 subnets, 2 masks C 10.10.10.0/24 is directly connected, GigabitEthernet0/0 L 10.10.10.1/32 is directly connected, GigabitEthernet0/0

The router has a connected route for the 10.10.10.0/24 network and a local route for 10.10.10.1/32. These routes were automatically created when the IP address 10.10.10.1/24 was configured on interface GigabitEthernet0/0

2) Configure IP address 10.10.20.1/24 on interface GigabitEthernet0/1

```
R1(config)#interface GigabitEthernet 0/1 
R1(config-if)#ip address 10.10.20.1 255.255.255.0 
R1(config-if)#no shutdown
```
3) What routes are in the routing table now?

```
R1#show ip route
Codes: L - local, C - connected, S - static, R - RIP, M - mobile, B - BGP 
D - EIGRP, EX - EIGRP external, O - OSPF, IA - OSPF inter area 
N1 - OSPF NSSA external type 1, N2 - OSPF NSSA external type 2 
E1 - OSPF external type 1, E2 - OSPF external type 2, E - EGP 
i - IS-IS, L1 - IS-IS level-1, L2 - IS-IS level-2, ia - IS-IS inter area 
* - candidate default, U - per-user static route, o - ODR 
P - periodic downloaded static route
```
Gateway of last resort is not set

10.0.0.0/8 is variably subnetted, 4 subnets, 2 masks C 10.10.10.0/24 is directly connected, GigabitEthernet0/0 L 10.10.10.1/32 is directly connected, GigabitEthernet0/0 C 10.10.20.0/24 is directly connected, GigabitEthernet0/1 L 10.10.20.1/32 is directly connected, GigabitEthernet0/1

The router has routes for both interfaces and can route traffic between hosts on the 10.10.10.0/24 and 10.10.20.0/24 networks.

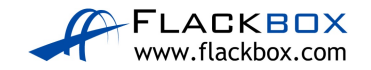

4) Configure a static route to 10.10.30.0/24 with a next hop address of 10.10.10.2

R1(config)#ip route 10.10.30.0 255.255.255.0 10.10.10.2

5) What routes are in the routing table now?

```
R1(config)#do show ip route
Codes: L - local, C - connected, S - static, R - RIP, M - mobile, B - BGP 
D - EIGRP, EX - EIGRP external, O - OSPF, IA - OSPF inter area 
N1 - OSPF NSSA external type 1, N2 - OSPF NSSA external type 2 
E1 - OSPF external type 1, E2 - OSPF external type 2, E - EGP 
i - IS-IS, L1 - IS-IS level-1, L2 - IS-IS level-2, ia - IS-IS inter area 
* - candidate default, U - per-user static route, o - ODR 
P - periodic downloaded static route
```
Gateway of last resort is not set

10.0.0.0/8 is variably subnetted, 5 subnets, 2 masks C 10.10.10.0/24 is directly connected, GigabitEthernet0/0 L 10.10.10.1/32 is directly connected, GigabitEthernet0/0 C 10.10.20.0/24 is directly connected, GigabitEthernet0/1 L 10.10.20.1/32 is directly connected, GigabitEthernet0/1 S 10.10.30.0/24 [1/0] via 10.10.10.2

The router has routes to its locally connected networks, and also to 10.10.30.0/24 which is available via 10.10.10.2

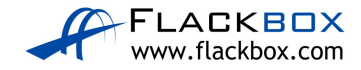